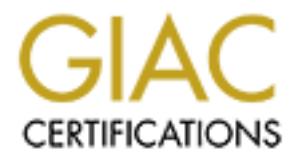

# Global Information Assurance Certification Paper

# Copyright SANS Institute [Author Retains Full Rights](http://www.giac.org)

This paper is taken from the GIAC directory of certified professionals. Reposting is not permited without express written permission.

# [Interested in learning more?](http://www.giac.org/registration/gsec)

Check out the list of upcoming events offering "Security Essentials Bootcamp Style (Security 401)" at http://www.giac.org/registration/gsec

# **An Analysis of theSnort Network Intrusion Detection System**

**by**

**Mark D. Tollison**

**Submitted**

# **December 10, 2000**

# **Research PaperIndex**

- Overview
- Introduction
- Whatis Snort?
- SnortCommand Line Summary and Usage
- Snortas a Packet Sniffer
- Snortas an Intrusion Detection System
- Conclusion
- References
- Linksof Interest

# **Overview**

**Submitted**<br> **December 10, 2000**<br> **Summary and Usage**<br> **Example 2000**<br> **Example 2000**<br> **Example 2000**<br> **Example 2000**<br> **Example 2000**<br> **Example 2000**<br> **Example 2000**<br> **Example 2000**<br> **Example 2000**<br> **Example 2011**<br> **Exampl** In today's world, everyone is increasinglydependent on the ability to have instant access to information. Theexplosion of the internet, along with wireless and broadband technologies,allow companies and individuals, unprecedented "Real Time" access to vastamounts of information. In our daily lives we are inundated withemail, voice mail, facsimile, pager and other types of information. In our personal lives, we use our computers to chat with friends, listento digitized music, make travel reservations and buy products. AsInternet access costs have plummeted, corporations are using the Internetas the media of choice for corporate data and, increasingly, voice communications. Any outage in any of these systems is not only a nuisance but a major eventto productivity. The Internet has and will continue to revolutionizethe way business is conducted.

Unfortunately, there is a dark sideto the use of the Internet. The many advantages, such as cost, opennessand flexibility of this vast computer network are heavily impacted by securityrisks. It is a daily occurrence to read about another malicious hackerwho has defaced a web site, gained unauthorized access to a large corporationsinformation resources, or shut down an Ecommerce site via a distributeddenial of service attack. The recent attack on Microsoft via a UnicodeBug or Web Server Folder Traversal Vulnerability, seemed to cause minormonetary damage to the company but this intrusion definitely raised credibilityissues with its information security program [1].

Virus or malicious code is distributedvia email and forces system administrators to scan for, and if found, removethe code from these systems. A recent report stated that about 50,000viruses had been created in the last 14 years [2]. Some of these attackersare initiated by novices who are just trying out one of the many new "HackerTools" available on the Internet. However, I believe a greater threat isfrom the dedicated individual who has a financial, theological, or personalreasons to disrupt a companies vital information flow. Espionageis a valid threat to the intellectual property of a company. Thereis no more cost effective way to gain a competitive advantage than to haveaccess to your rivals information.

These types of threats are just a fewof the reasons that information security is becoming increasingly important. Just as we lock our homes and offices to keep out intruders, we must protectour vital computing resources from unauthorized access. One part of anoverall information security initiative is the area of Intrusion Detection.

The focus of this research paper isto educate the reader about the need for an intrusion detection capability. Specifically, I examine the role of network intrusion detection and howone open source tool, Snort, can be used to establish a defense againstmany attacks. will present some background information on the featuresof SNORT and list a some examples against a widely used vulnerability scanningtool, Nmap [3].

# **Index**

#### **Introduction**

course, incrusion beceedion systems (1BS) are separaced filed two main categories, necwork and<br>host based systems. Each type of intrusion detection systemcomplements the other and both Before I examine the specifics of Snort,I believe that it is important to quickly review the concepts of intrusiondetection. As stated in the GIAC LevelOne Security Essentials Course,Intrusion Detection Systems (IDS) are separated into two main categories,network and should be used in an effective informationsecurity program. Host based systems allow administrators to effectivelymonitor back doors into systems. Network Intrusion Detection Systems(NIDS) give administrators the ability to determine who is trying to gainunauthorized access to critical computing resources. Network intrusiondetection system are effective in learning about and monitoring the variousexploits that intruders can use. One open source network intrusiondetection system is Snort.

## **Index**

# **Whatis Snort?**

What is Snort? The followinginformation from the Snort web site [4] describes the system.

specifics of Short, I believe that it is important to quick<br>cation Systems (IDS) are separated into two main categories<br>ection Systems (IDS) are separated into two main categories<br>Each type of intrusion detection system co **"Snort is a libpcap-based [PCAP94]packet sniffer and logger that can be used as a lightweight network intrusiondetection system (NIDS). It features rules based logging to performcontent pattern matching and detect a variety of attacks and probes, suchas buffer overflows [ALE96], stealth port scans, CGI attacks, SMB probes,and much more. Snort has real-time alerting capability, with alertsbeing sent to syslog, Server Message Block (SMB) "WinPopup" messages, or a separate "alert" file. Snort is configured using command lineswitches and optional Berkeley Packet Filter [BPF93] commands. The detectionengine is programmed using a simple language that describes per packettests and actions. Ease of use simplifies and expedites the developmentof new exploit detection rules. For example, when the IIS Showcode[IISBT99] web exploits were revealed on the Bugtraq mailing list [BTQ99],Snort rules to detect the probes were available within a few hours." [5]**

In order to better understand whatthe description says, let's begin the analysis of Snort by examining someof the command line features.

# **Index**

# **SnortCommand Line Summary and Usage**

Key fingerprint = AF19 FA27 2F94 998D FDB5 DE3D F8B5 06E4 A169 4E46 Snort has an extensive set of featuresand command line options. These are documented fully in the accompanying"Readme" file which is included in the distribution. A sample ofthe basic command line options are summarized in the following table.

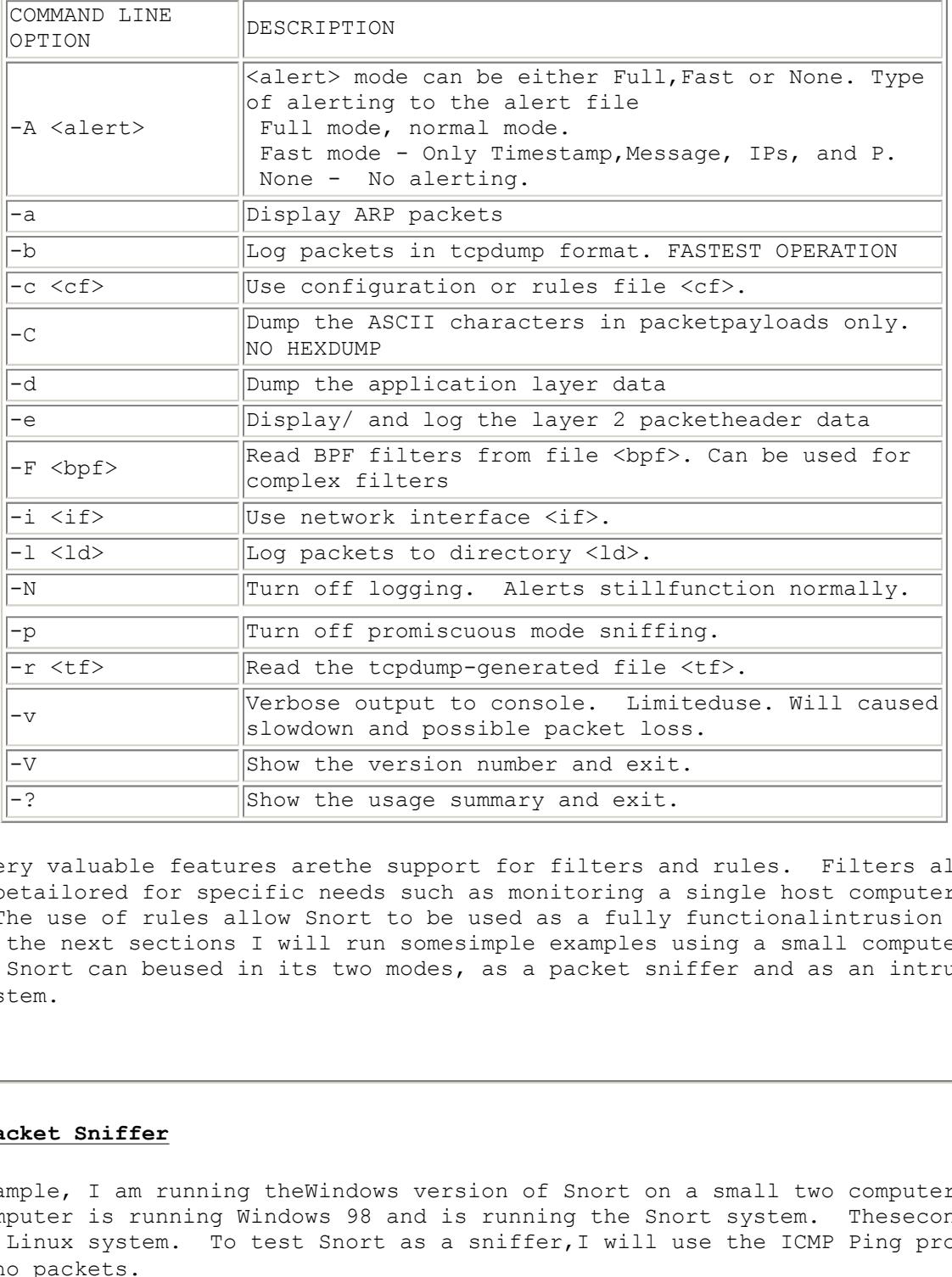

Also, two very valuable features arethe support for filters and rules. Filters allow the program to betailored for specific needs such as monitoring a single host computer orsubnet. The use of rules allow Snort to be used as a fully functionalintrusion detection system. In the next sections I will run somesimple examples using a small computer network to show how Snort can beused in its two modes, as a packet sniffer and as an intrusion detectionsystem.

# **Index**

## **Snortas a Packet Sniffer**

For this example, I am running theWindows version of Snort on a small two computer network. The firstcomputer is running Windows 98 and is running the Snort system. Thesecond computer is a RedHat Linux system. To test Snort as a sniffer,I will use the ICMP Ping program to generate Echo packets.

In an MSDOS window, the command linefor Snort is the following.

Key fingerprint = AF19 FA27 2F94 998D FDB5 DE3D F8B5 06E4 A169 4E46 D:\Snort\program\snort-1.6.3\Binary\snort.exe-l D:\Snort\TEMP -i 4 -a -e -d -A full

For this demonstration, I started Snort, sent Echo requests from the Linux computer, and terminated Snort usingCTRL C. Snort displayed the following statistics in the MSDOS window.

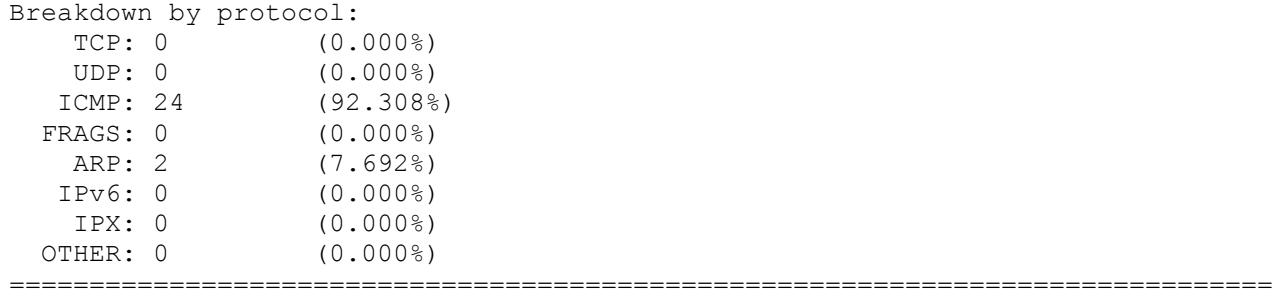

Since I specified an ASCII data dump,instead of TCP dump format, the Snort program generated two IDS files underfolders, D:\Snort\TEMP\169.254.193.10 and D:\Snort\TEMP\169.254.17.196. Using a text editor, the following information is displayed. Forbrevity, I have only shown the first of twelve packets in each datafile.

# **Folder 169.254.193.10**

ASCII data dump,instead of TCP dump format, the Snort program (100 decre, D:\Short\PENP\1\50.254.193.10 and<br>4.17.196. Using a text editor, the following information is<br>nly shown the first of twelve packets in each datafile 12/10 07.23.13.107555 0.00.37.00.15.13.19 0.30.20.20.1.1.1.20.37 cype.0x000 1en.0x0<br>169.254.193.10 -> 169.254.17.196 ICMPTTL:64 TOS:0x0 ID:90 12/10-07:25:19.157335 0:60:97:8A:F5:31-> 0:50:BA:A4:EA:97 type:0x800 len:0x62 ID:1297 Seq:0 ECHO DE 36 33 3A 24 09 03 00 08 09 0A 0BOC OD OE OF .63:\$........... 10 11 12 13 14 15 16 17 18 19 1A 1B1C 1D 1E 1F ................ 20 21 22 23 24 25 26 27 28 29 2A 2B2C 2D 2E 2F !"#\$%&'()\*+,-./ 30 31 32 33 34 35 36 37 01234567 =+=+=+=+=+=+=+=+=+=+=+=+=+=+=+=+=+=+=+=+=+=+=+=+=+=+=+=+=+=+=+=+=+

# **Folder 169.254.17.196**

12/10-07:25:19.158583 0:50:BA:A4:EA:97-> 0:60:97:8A:F5:31 type:0x800 len:0x62 169.254.17.196 -> 169.254.193.10 ICMPTTL:128 TOS:0x0 ID:28672 ID:1297 Seq:0 ECHOREPLY DE 36 33 3A 24 09 03 00 08 09 0A 0BOC OD 0E 0F .63:\$........... 10 11 12 13 14 15 16 17 18 19 1A 1B1C 1D 1E 1F ................ 20 21 22 23 24 25 26 27 28 29 2A 2B2C 2D 2E 2F !"#\$%&'()\*+,-./ 30 31 32 33 34 35 36 37 01234567 =+=+=+=+=+=+=+=+=+=+=+=+=+=+=+=+=+=+=+=+=+=+=+=+=+=+=+=+=+=+=+=+=+

I am not going to discuss how to interpretall the packet information. This information can be obtained fromvarious references including "Using TCP/IP"[6]. It is important tonotice that Snort read the packets from network driver correctly and storedthe information in files in a very readable format. These files can beviewed manually or using one of many third party add-ons. Data miningor data filtering techniques could be used to find important events withinlarge data files.

# **Index**

# **Snortas an Intrusion Detection System**

Sites have downfoddable faits fifts for Short. The facest faits database can be obtained<br>from the Snort web site.[] Oncedownloaded, the rules database must be configured with site For this next example, the small twocomputer network is again used. However, two configuration changesare made. The first is that Snort now uses a rules database. Being open source, the rules database is frequently updated by variousauthors. Also, various sites have downloadable rules files for Snort. The latest rules database can be obtained specific information. It only took me a few minutes to added the required IP addresses information.

The second configuration change isthat I am used the Nmap port scanning utility to generate suspect datapackets. [7] This versatile and fully featured utility can be usedto map and identify hosts with networks. I am going to limit my Nmapscan to use TCP fingerprinting techniques to try to guess the operatingsystem on the computer running Snort. If all goes

well, I shouldbe able to obtain a good comparison of Snort operation and logging to theactual attack vector.

In an MSDOS window, the command linefor Snort is the following.

```
D:\Snort\program\snort-1.6.3\Binary\snort.exe-l D:\Snort\TEMP -c 
D:\Snort\Rules\12062k.rules.txt -i 4 -a -e -d -A full
```
For this demonstration, I started Snort,ran Nmap with TCP/IP Fingerprinting option. Upon Nmap completion,I terminated Snort. The Snort system displayed the following statisticsin the MSDOS window.

=============================================================================== Snort received 3103 packets and dropped0(0.000%) packets

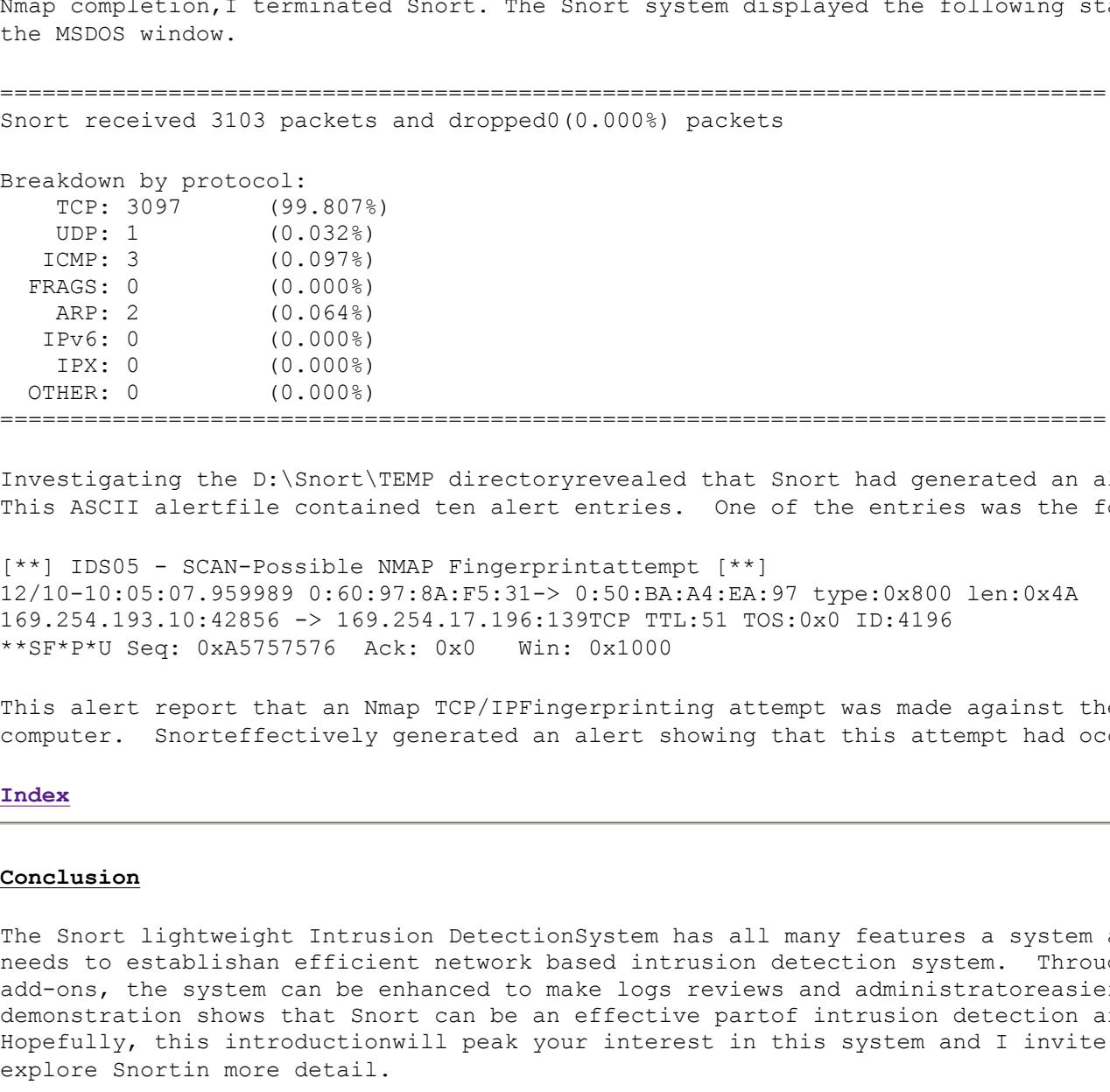

Investigating the D:\Snort\TEMP directoryrevealed that Snort had generated an alert file. This ASCII alertfile contained ten alert entries. One of the entries was the following.

[\*\*] IDS05 - SCAN-Possible NMAP Fingerprintattempt [\*\*] 12/10-10:05:07.959989 0:60:97:8A:F5:31-> 0:50:BA:A4:EA:97 type:0x800 len:0x4A 169.254.193.10:42856 -> 169.254.17.196:139TCP TTL:51 TOS:0x0 ID:4196 \*\*SF\*P\*U Seq: 0xA5757576 Ack: 0x0 Win: 0x1000

This alert report that an Nmap TCP/IPFingerprinting attempt was made against the host computer. Snorteffectively generated an alert showing that this attempt had occurred.

# **Index**

### **Conclusion**

The Snort lightweight Intrusion DetectionSystem has all many features a system administrator needs to establishan efficient network based intrusion detection system. Through thirdparty add-ons, the system can be enhanced to make logs reviews and administratoreasier. This demonstration shows that Snort can be an effective partof intrusion detection architecture. Hopefully, this introductionwill peak your interest in this system and I invite you to explore Snortin more detail.

# **Index**

# **References**

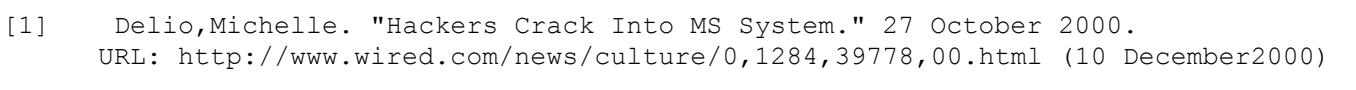

- [2] "Virus Woes Leadto New Tactics." Investors Business Daily. 30 November 2000.
- [3] Fyodor. "GeneralInformation." URL: http://www.insecure.org/nmap/index.html#intro

(10 December 2000)

- [4] Roesch, Martin"Snortorg Latest News" URL: http://www.snort.org/snortnews/news.asp (10 December 2000)
- [5] Roesch, Martin"What is Snort?" URL: http://www.snort.org/what\_is\_snort.htm (10 December 2000)
- [6] Ray, John. "UsingTCP/IP." January 1999. QUE Corporation.

# **Index**

# **Linksof Interest**

Snort 1.6.3 Source Code - http://www.snort.org/Files/snort-1.6.3.tar.gz

Snort 1.6.3-patch2 - http://www.snort.org/Files/snort-1.6.3-patch2.tar.gz

Snort-1.6.3-win32-source.zip - http://www.snort.org/Files/snort-1.6.3-win32-source.zip

**Ode - http://www.snort.org/Files/snort-1.6.3.tar.gz**<br>
http://www.snort.org/Files/snort-1.6.3-patch2.tar.gz<br>
urce.zip - http://www.snort.org/Files/snort-1.6.3-win32-sou<br>
atic.zip http://www.datanerds.net/~mike/binaries/sno Snort-1.6.3-win32-static.zip http://www.datanerds.net/~mike/binaries/snort-1.6.3-win32 static.zip

Snort Solaris Package - http://www.snort.org/Files/snort-1.6.3-sol-2.6-sparc-local

SnortWIN32 Graphic Interface for Snort - www.xato.net/downloadshttp://www.xato.net/downloads

Nmap Downloads - http://www.insecure.org/nmap/index.html#download

#### **Index**

# **Upcoming Training**

# **Click Here to**<br>{ Get CERTIFIED!}

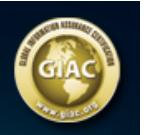

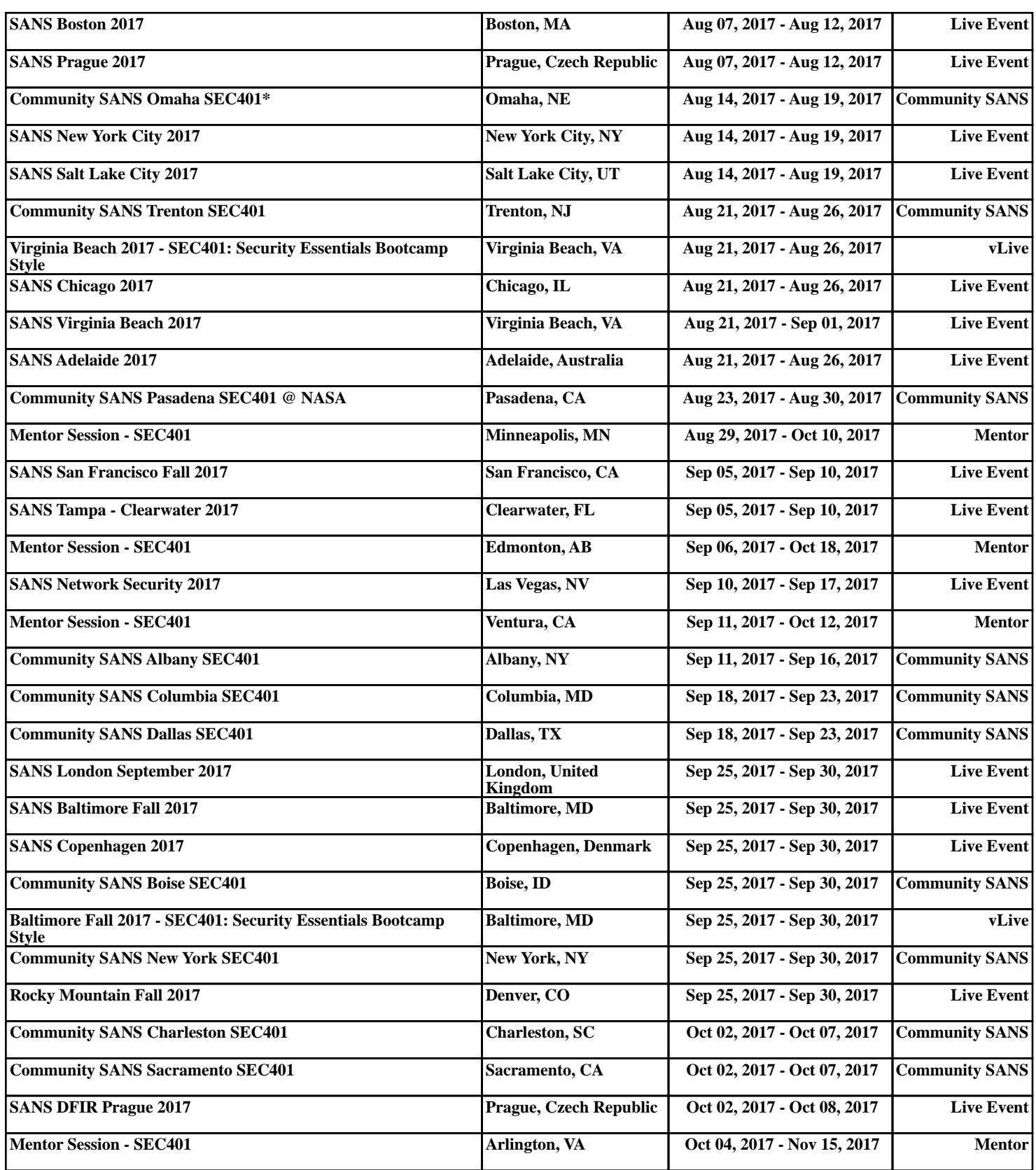